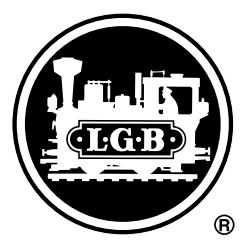

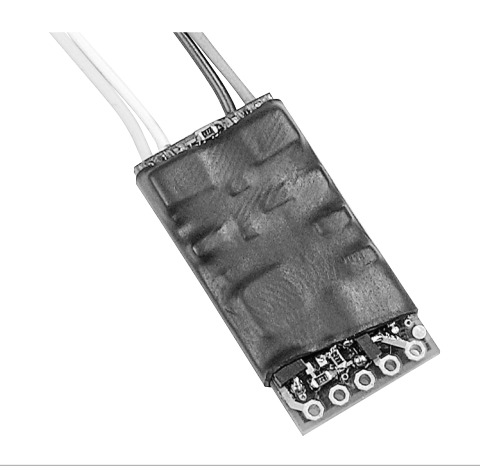

# MZS-Kleinlok-Decoder 55022

Mit diesem Decoder können Sie die LGB-Fahrzeuge mit sehr geringem Einbauplatz für das MZS digitalisieren. Dieser Decoder ist für einen geräuscharmen Betrieb dank 16kHz-Technologie konstruiert und besitzt eine automatische Erkennung für den analogen oder digitalen Einsatz. Der Lok-Decoder für das Mehrzugsystem bietet einen geräuscharmen Lauf und eine programmierbare "Gegen-EMK"-Funktion, damit Ihre Lok auch in Kurven und auf Steigungen mit gleichmäßiger Geschwindigkeit fahren kann. Der MZS-Decoder ist mit einer eingebauten Memory-Funktion ausgestattet, was die Betriebssicherheit auf verschmutzten Gleisen erhöht. Mit dem Universal-Handy 55015 oder dem MZS-PC-Decoderprogrammiermodul 55045 können Sie weitere Funktionen des Decoders programmieren; z. B. Anfahrspannung, Beschleunigung und Bremsverzögerung.

Loks mit Decodern können unverändert auf herkömmlichen, analog betriebenen Anlagen eingesetzt werden. Verwenden Sie diesen Decoder nicht zur Digitalisierung von zwei-motorigen Loks und nicht zur Digitalisierung von Soundloks. Dieser Decoder ist nicht für den Umbau mit Schnittstellen konstruiert. Installieren Sie nie die Decoder bei anliegender Spannung.

Der Decoder muss trocken und geschützt eingebaut

werden. Befestigen Sie den Decoder so, dass er sich bei der Fahrt nicht lösen kann und auf Metallteilen isoliert eingebaut wird.

### **Einbau in Loks**

(Feldbahn-Dampfloks, Feldbahn-Dieselloks, Chloe und Olomana). Öffnen Sie die Abdeckung vor dem Getriebe und ziehen Sie die darunterliegende Platine vom Getriebe ab. Den Decoder stecken Sie mit seinen vier Kabeln direkt an das Getriebe an. An den vier Stiften finden Sie die Bezeichnung "gn" = grün, "bn" = braun, "ws" = weiß und "ge" = gelb. Dies entspricht den Kabelfarben des Decoders. Bitte prüfen Sie vorab, ob die Bezeichnungen am Getriebe übereinstimmen (bei einer unserer ersten Herstellungsserien der Lok 20140 wurden die Farbcodes vertauscht). Bei Loks mit Stirnlampe lösen Sie die Anschlussdrähte von der vorhandenen Platine ab und löten diese auf die Anlötpunkte für "Lichtausgang vorn" des Decoders.

Der Decoder kann ebenfalls in andere LGB-Loks mit einem Motor und ohne Sound eingebaut werden. Hier ist die Verkabelung ähnlich, doch unterscheiden sich die Einbaumaßnahmen im Einzelnen. LGB kann bei einem selbst durchgeführten Einbau keine Garantieleistung übernehmen. Wir empfehlen, den Decodereinbau bei uns im Werk durchführen zu lassen.

# **Programmieren des Decoders**

Mit allen Eingabegeräten können Sie die Adresse des Decoders wählen und programmieren. Jedoch ist je nach Bauart der programmierbare Adressbereich begrenzt. Bei der Lokmaus 55010 haben Sie die Adressen 1 bis 8. Bei dem Lok-Handy 55016 die Adressen 0 bis 15. Bei dem Universal-Handy 55015 haben Sie die Adressen 0 bis 22. Die Vorgehensweise entnehmen Sie bitte der jeweiligen Anleitung.

### **Erweiterte Programmierung**

Diese Programmierung ist in den meisten Fällen nicht notwendig und sollte von Anfängern vorsichtig begonnen werden. Diese erweiterte Programmierung kann nur mit dem 55015 Universalhandy oder mit dem MZS-PC-Decoderprogrammiermodul 55045 vorgenommen werden. In der nachfolgenden Liste finden Sie verschiedene Einstellmöglichkeiten. Die Liste ist eingeteilt in Register, Funktionsbereichbezeichnung, Wertebereich und Werkseinstellung. Register oder auch CV (Configuration Variable) ist der jeweilige Funktionsbereich, der beim Programmieren aufgerufen werden muss, um die enthaltenen Werte zu ändern.

#### **Bit-Programmierung**

Es gilt bei einer Bit-Programmierung immer das binäre System, d.h. 0= ausgeschaltet und 1= aktiviert. Um

hier eine Eingabe machen zu können, ist hinter einem jeden Bit eine Potenz von 2 als Wert angehängt. Beginnend bei Bit 1 mit 2 $^0$  = 1, dann Bit 2 mit 2 $^1$  = 2 , Bit 3 mit 2 $^2$  = 4, usw. Sie addieren einfach den Wert der Bits, die von Ihnen benötigt werden.

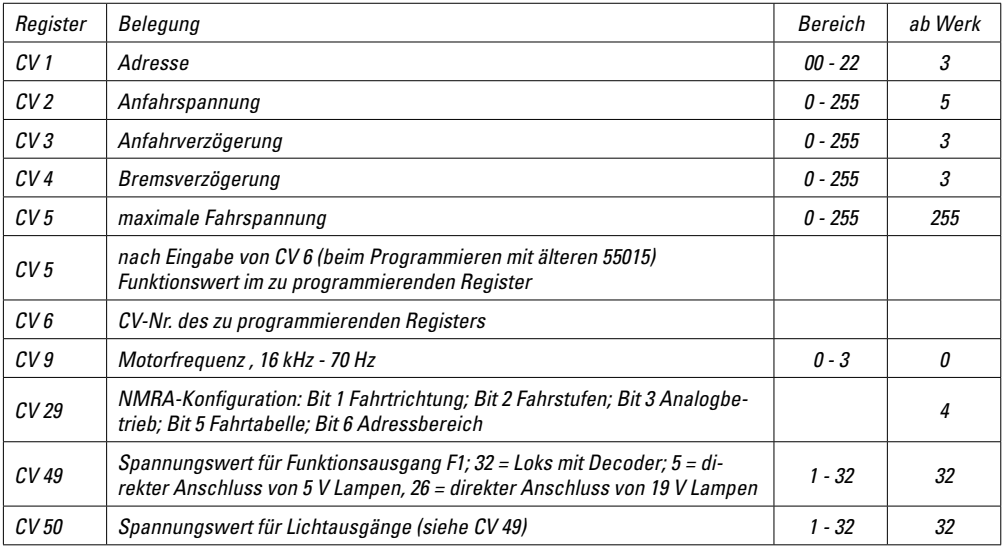

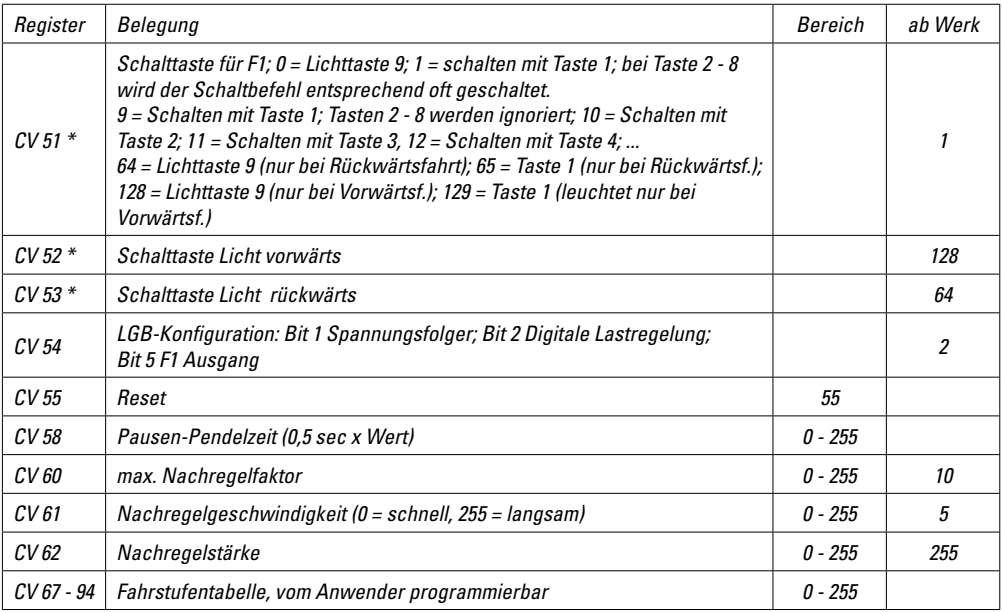

*\* keine Veränderung notwendig bei Lok mit Schnittstelle*

Abmessungen 14 mm x 28 mm

Motorausgang max. 0,8 A Lichtausgang vorn, hinten und F1 je 0.1 A (keinen Rauchgenerator direkt anschließen)

alle zusammen nicht mehr als 0,2 A

Gesamtbelastung max. 1 A

Dieser Decoder ist für die LGB-Mehrzugssteuerung entwickelt worden. Für den Einbau in Lokomotiven anderer Hersteller und für den Einsatz auf digitalen Anlagen anderer Fabrikate kann keine Garantie oder Gewährleistung übernommen werden.

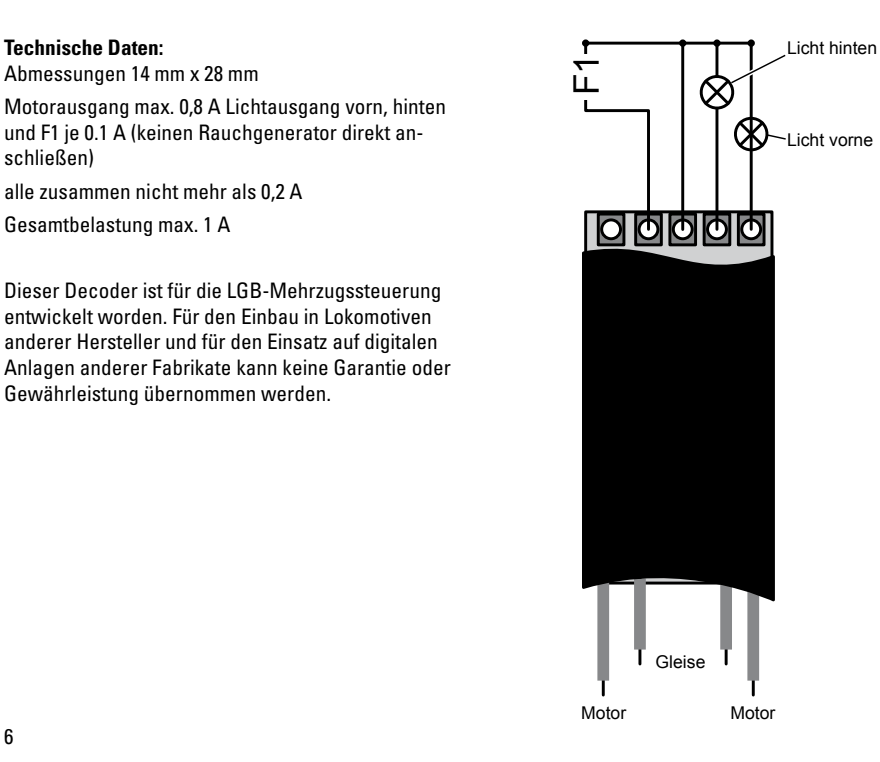

This decoder is designed for installation in LGB rolling stock with very little space. This decoder is built for quiet operation thanks to 16kHz technology. It automatically recognizes digital or analog operation. This Multi-Train System decoder offers quiet operation and programmable "back-EMF" circuitry to keep your loco running at a steady speed through curves and on grades. This MTS decoder features an internal memory for more reliable operation on dirty track. Using the 55015 Universal Remote or the 55045 MTS PC Decoder Programming Module, you can also program special decoder functions including starting voltage, acceleration and braking.

Locos with decoders can run on conventional analog layouts without modifications. Do not use this decoder for locos with two motors, nor for locos with sound. This decoder is not intended for the installation in locos with decoder interfaces. Never install a decoder when the loco is connected to a powered track or power source. The decoder must be mounted in a dry and protected location. Attach the decoder so that it cannot loosen during operation. If you are installing it near metal parts, make sure it is insulated electrically from the metal parts.

#### **Installation in locos**

(Field Railway Steam Locos, Field Railway Diesel Locos, Chloe and Olomana). Open the gearbox cover and remove the underlying circuit board from the gearbox. Plug the decoder directly to the gearbox using the four cables. On the four pins, you find the markings "gn"=green, "bn"=brown, "ws"=white and .. ae"=vellow. This matches the colors of the decoder wires. Before installation, please check whether the markings on the gearbox are as shown in the drawing (in one of our first series of loco 20140, the color codes were incorrect). If your loco is equipped with a headlight, remove the connecting wires from the existing circuit board and solder them to the soldering points for the "front lighting terminal" on the decoder (see drawing on rear fold-out of the instructions).

You can also install this decoder in other locos with one motor and no sound. The wiring is similar, but the installation procedures differ. LGB cannot provide any warranty for do-it-yourself installations. We recommend factory installation.

# **Programming the decoder**

With all input devices, you can select the decoder address and program it as well. However, depending on the type, the address area you can program is limited. With the 55010 MTS Train Mouse, you have

addresses 1 through 8. With the 55016 Loco Remote, addresses 0 through 15. With the 55015 Universal Remote, addresses 0 through 22. The procedure is described in the respective instructions.

#### **Advanced programming**

In most cases, this programming is not necessary. Beginners should be careful when programming. This advanced programming can be done only with the 55015 Universal Remote or the 55045 MTS PC Decoder Programming Module. The following list contains a number of possible settings. The list is divided into registers, description of function area, range of values and factory pre-set value. The register or CV is the function area, which must be selected for programming to change the values contained therein.

# **Bit programming**

With bit programming, a binary system applies at all times: 0=off, 1=activated. To be able to input a value, a power of 2 is attached behind each bit. Starting with Bit 1 with  $20 = 1$ , then Bit 2 with  $21 = 2$ . Bit 3 with 22 = 4, etc. You simply add up the value of the bits that you need.

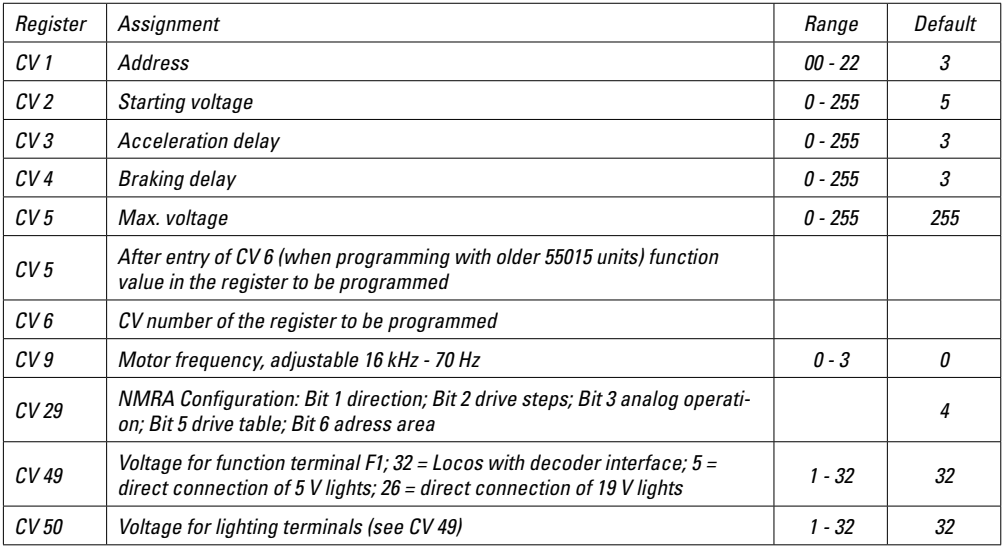

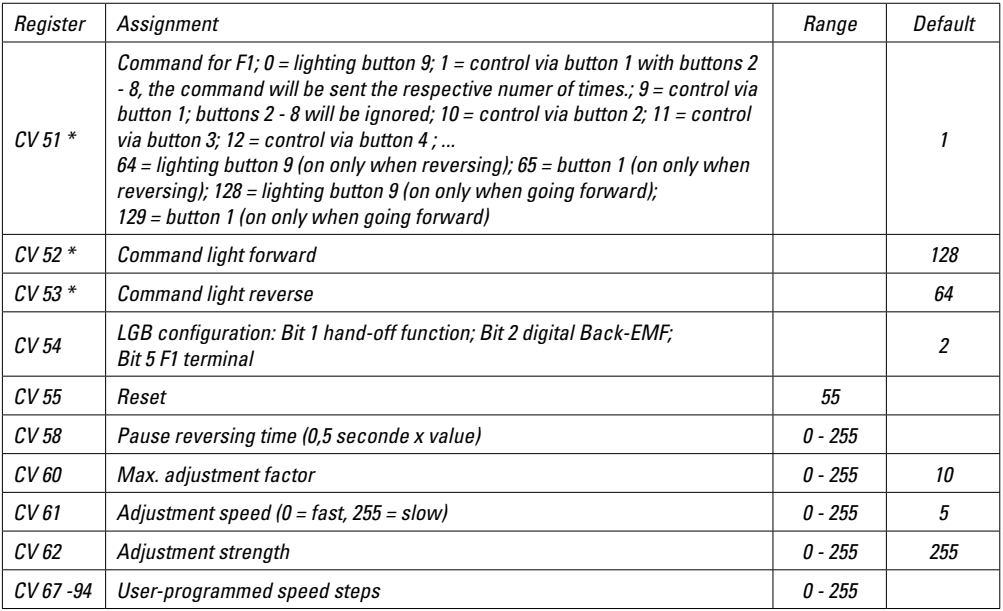

*\* no changes necessary on locos with interface*

### **Technical Data:**

Size: 14 mm x 28 mm Motor terminals max. 0.8 A Lighting terminals front, rear and F1: 0.1 A each combined max. load 1 A

This decoder was developed for the LGB Multi-Train System. Installation in locomotives of other manufacturers or operation on digital layouts by other manufacturers voids all warranties.

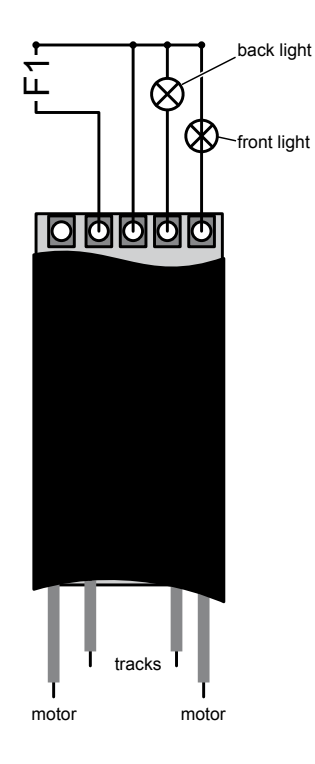

Ce décodeur a été conçu pour être installé dans le matériel roulant LGB lorsqu'il y a peu d'espace. Ce décodeur fonctionne silencieusement grâce à la technologie 16 kHz. Il reconnaît automatiquement le fonctionnement en analogique ou en numérique. Ce décodeur pour système multitrain est silencieux et la fonction de force contre-électromotrice programmable permet aux locomotives de se déplacer à vitesse constante dans les virages et sur les pentes. Ce décodeur SMT comporte une mémoire interne qui assure un fonctionnement plus fiable sur voies encrassées. Vous pouvez également programmer certaines fonctions spéciales de ce décodeur, telles la tension au démarrage, l'accélération et le freinage à partir de la télécommande universelle 55015 ou en utilisant le module de programmation de décodeur pour OP SMT 55045.

Les locomotives équipées de décodeur peuvent être utilisées sur un réseau analogique conventionnel sans modification. Ne pas utiliser ce décodeur sur les locomotives à deux moteurs ni sur celles équipées du système d'effets sonores. De plus, ce décodeur n'a pas été étudié pour être monté sur les locomotives équipées d'interface pour décodeur. Ne jamais installer un décodeur lorsque la locomotive se trouve sur une voie sous tension ou est raccordée à une source

d'alimentation électrique. L'installation du décodeur doit se faire dans un endroit sec et protégé. Fixer le décodeur de façon sécuritaire pour éviter qu'il ne devienne lâche dans le temps. S'il est placé près de parties métalliques, s'assurer qu'il est isolé du point de vue électrique des parties métalliques.

#### **Installation dans les locomotives**

(locomotives à vapeur des chemins de fer de campagne, locomotives diesel des chemins de fer de campagne et industriels, Chloe et Olomana). Ouvrir le couvercle de la boîte de vitesses et déposer la plaquette de circuit imprimé sous-jacente de la boîte de vitesses. Raccorder le décodeur directement à la boîte de vitesses en utilisant les quatre fils. Les quatre bornes sont identifiées «gn» = vert, «bn» = brun, «ws» = blanc et «ge» = jaune, ce qui correspond à la couleur des fils du décodeur. Vérifier, avant de commencer l'installation, que les marquages sur la boîte de vitesses correspondent au dessin (les codes couleur ne correspondaient pas sur les modèles d'une des premières séries de locomotives 20140). Si la locomotive est équipée d'un feu à l'avant, débrancher les fils de raccordement de la plaquette de circuit imprimé existante et les braser aux points de soudage de la borne «éclairage avant» du décodeur (se reporter au dessin sur le volet arrière de la fiche d'instructions).

Ce décodeur peut également être installé dans d'autres locomotives équipées d'un moteur sans effets sonores. Le câblage est le même, mais la procédure d'installation est différente. LGB ne peut offrir aucune garantie en ce qui concerne les installations faites par l'utilisateur. Pour éviter de telles situations, nous recommandons fortement de faire installer le décodeur par l'usine.

#### **Programmation du décodeur**

Comme pour n'importe quelle unité d'entrée, vous pouvez sélectionner l'adresse du décodeur et la programmer. Toutefois, suivant le type utilisé, le nombre de blocs d'adresses programmables est limité. Si vous utilisez une souris de commande SMT 55010, vous disposez des adresses 1 à 8. Avec une télécommande pour locomotive 55016, les adresses disponibles vont de 0 à 15 et avec une télécommande universelle 55015, elles vont de 0 à 22. La procédure de programmation est décrite dans les fiches d'instructions respectives.

#### **Programmation avancée**

Cette programmation est inutile dans la plupart des cas. Les débutants doivent être extrêmement prudents lors de la programmation. Cette programmation avancée ne peut être faite qu'avec la télécommande universelle 55015 ou en utilisant le module de

programmation de décodeur pour OP SMT 55045. Le tableau suivant récapitule un certain nombre des cas de figure possibles. Les colonnes représentent les numéros des registres, la description des fonctions, les valeurs de fonction possibles et la valeur attribuée par l'usine. Les numéros des registres représentent les fonctions, et ils doivent être sélectionnés pour programmer les nouvelles valeurs des fonctions. Vous pouvez programmer les registres suivants :

#### **rogrammation au niveau du bit**

Un système binaire s'applique dans tous les cas lors de la programmation au niveau du bit :  $0 =$  non activé, 1 = activé. La puissance 2 est attachée à chaque bit pour permettre d'entrer une valeur de fonction. Exemples, Bit 1 avec 20 = 1, Bit 2 avec 21 = 2, Bit 3 avec 22 = 4, etc. Il suffit d'ajouter la valeur des bits à utiliser.

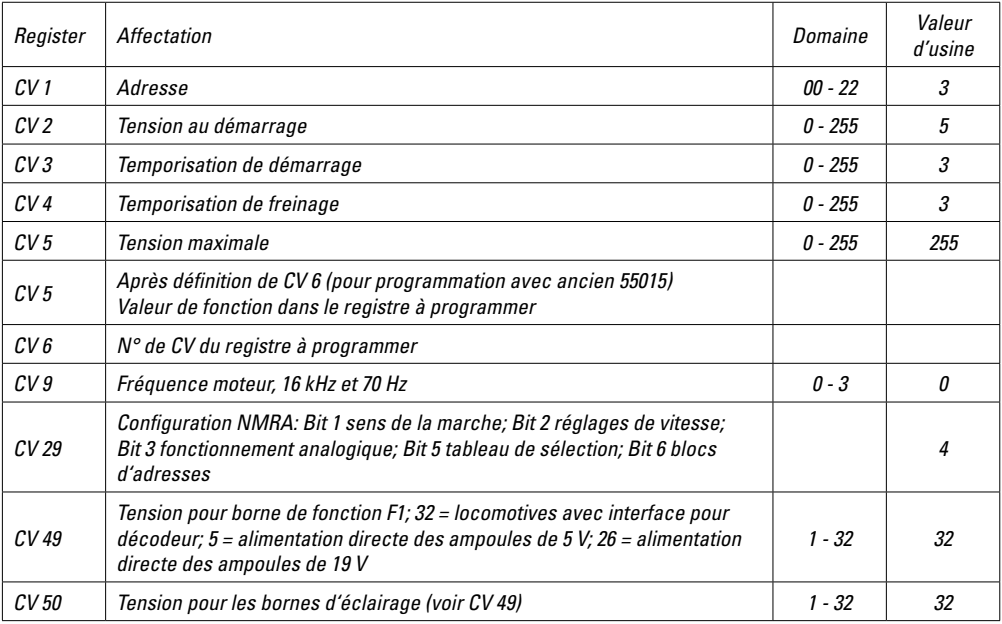

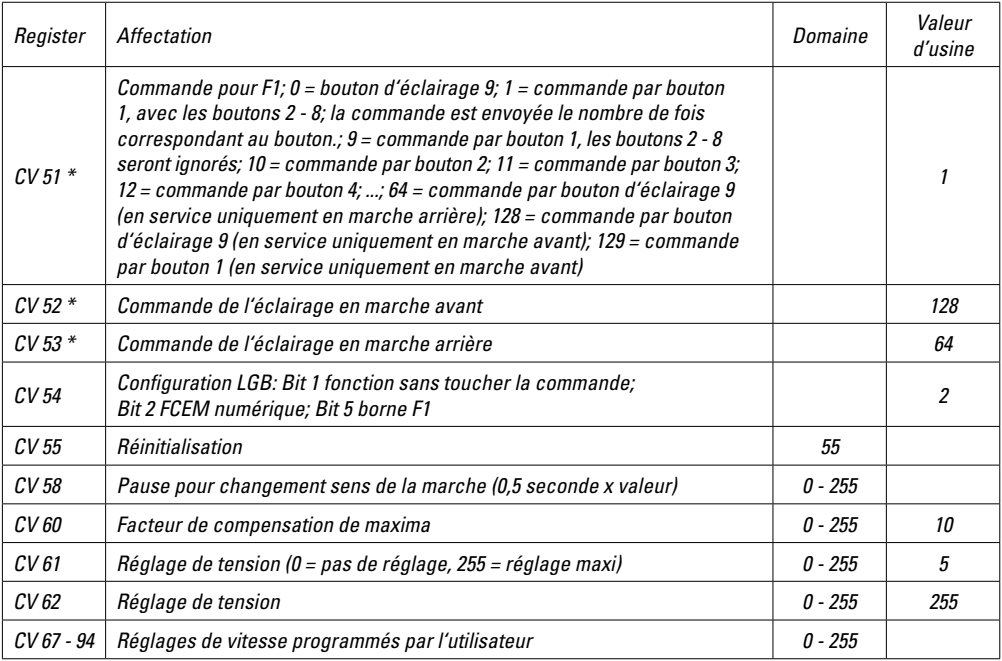

*\* Aucun changement nécessaire pour les locomotives équipées d'une interface* 

# **Caractéristiques techniques :**

Dimensions : 14 mm x 28 mm

Intensité maximale aux bornes du moteur : 0,8 A

Bornes pour éclairage avant, arrière et F1 : 0,1 A chaque, toutes ensemble, pas plus de 1A.

Ce décodeur a été conçu pour le système multitrain de LGB. L'installation du décodeur dans des locomotives d'autres fabricants ou l'utilisation sur des réseaux numériques par d'autres fabricants annule toutes les garanties.

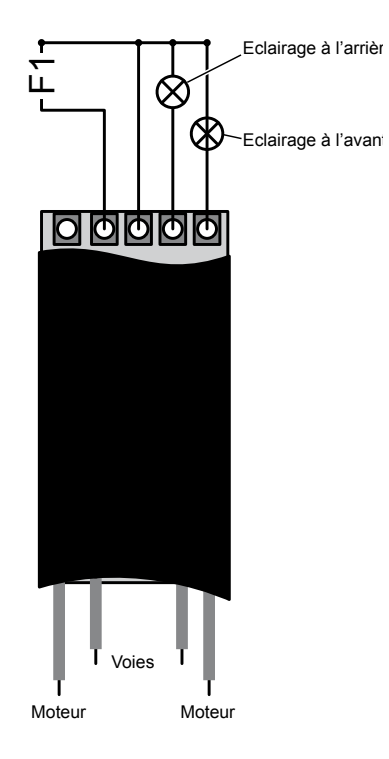

Due to different legal requirements regarding electro-magnetic compatibility, this item may be used in the USA only after separate certification for FCC compliance and an adjustment if necessary.

Use in the USA without this certification is not permitted and absolves us of any liability. If you should want such certification to be done, please contact us – also due to the additional costs incurred for this.

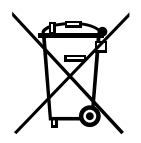

Gebr. Märklin & Cie. GmbH Stuttgarter Straße 55 - 57 73033 Göppingen **Germany** www.lgb.de

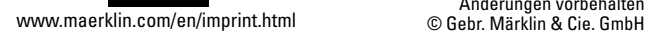

131669/0213/Sm3Ma<br>Änderungen vorbehalten